**Guía Rápida Web**

# *i* intelisis

## **Eliminación de saldos menores**

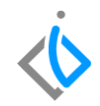

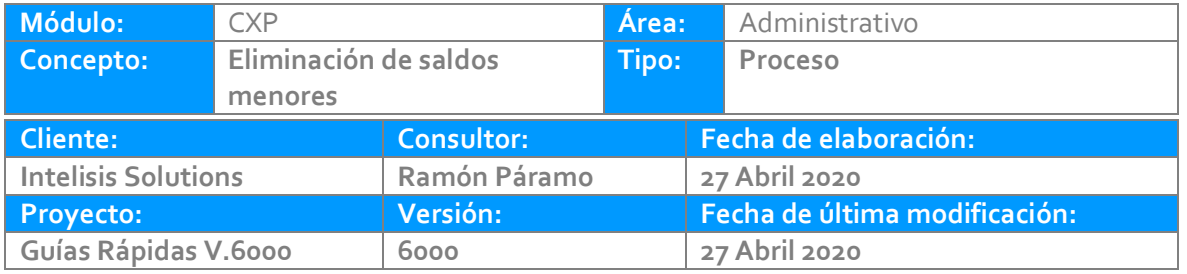

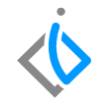

#### **INTRODUCCIÓN:**

Este proceso permite concluir los remanentes (normalmente centavos o unos cuantos pesos) de las cuentas por pagar o anticipos, el monto a configurar es determinado por la agencia.

**[Glosario:](#page-5-0)** Al final de esta Guía podrás consultar un Glosario de terminologías y procesos para tu mejor comprensión.

**[FAQ:](#page-5-1)** Consulta las preguntas frecuentes al final del documento.

#### Eliminación de saldos menores

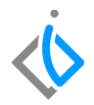

#### **Descripción del proceso**

La ruta para es Intelisis – Herramientas – Cuentas por pagar – Eliminación de Saldos Menores.

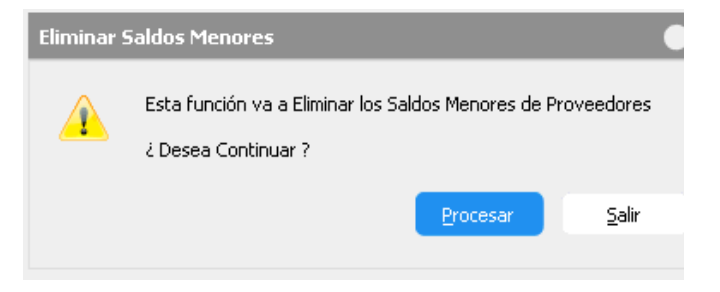

Procesamos la eliminación de saldos menores y nos enviara una ventana con la cantidad de movimientos realizados.

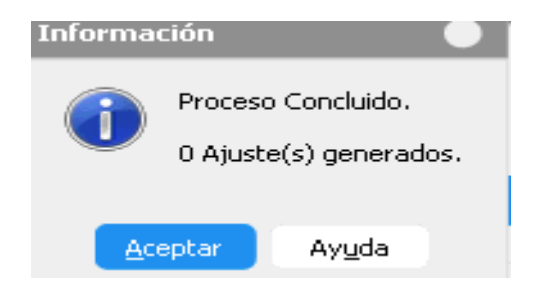

#### Eliminación de saldos menores

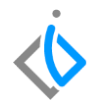

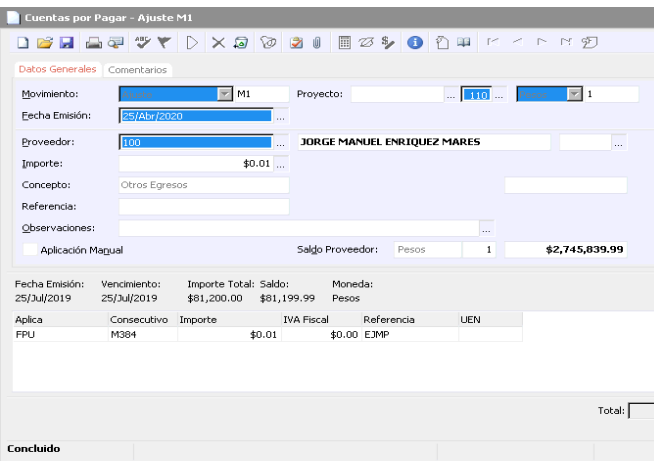

La herramienta genera un movimiento llamado Ajuste en el módulo de CXP, en estatus Concluido. <span id="page-5-0"></span>Eliminación de saldos menores

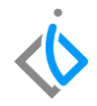

## **Glosario de terminologías y procesos**

*UEN : Unidad Estratégica de Negocios* 

### <span id="page-5-1"></span>**FAQ**

**¿Cómo se puede dar reversa a este proceso de eliminación de saldos?**

Para darle reversa es necesario ir al módulo de cuentas por pagar y buscar los movimientos realizados el movimiento realizado es 'Ajuste' desde el menú rápido cancelarlo con bote de basura.

## *<u><b>Dintelisis*</u>

**Gracias por consultar nuestras Guías Rápidas Web**

*Es un gusto poder ayudarte.*

*Equipo de Consultoría*

*Intelisis Solutions* [dmsautos@intelisis.com](mailto:dmsautos@intelisis.com) *Tel. (443) 333 2537*